# **eda-report**

*Release 2.8.1*

**Abwao**

**Oct 13, 2023**

## **CONTENTS**

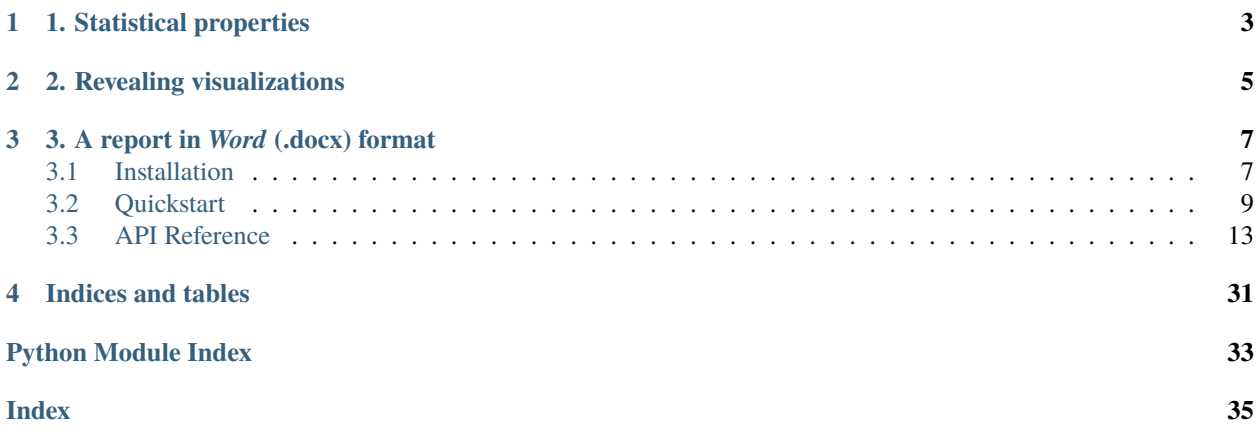

Speed up the [exploratory data analysis](https://en.wikipedia.org/wiki/Exploratory_data_analysis) and reporting process. Automatically analyze a dataset, and get:

## **1. STATISTICAL PROPERTIES**

<span id="page-6-0"></span>Descriptive statistics, bivariate analysis, tests for normality and more:

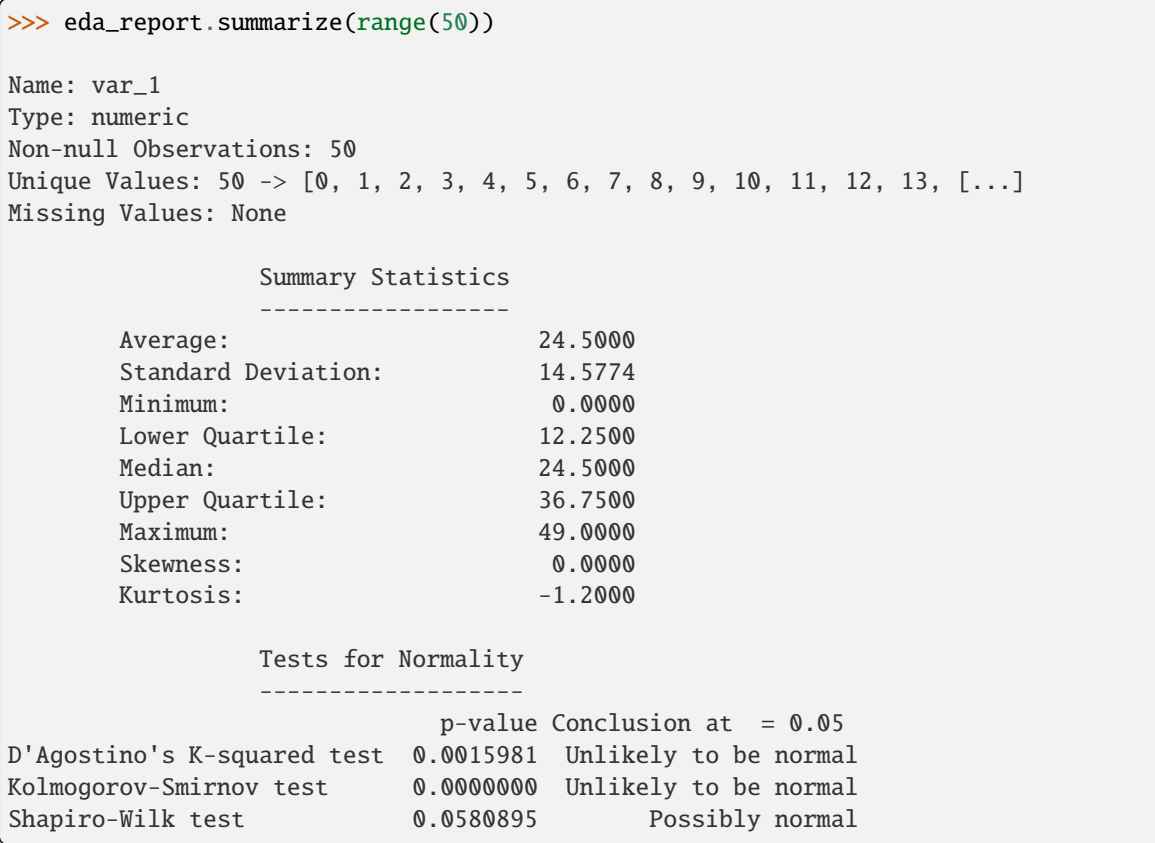

## **2. REVEALING VISUALIZATIONS**

- <span id="page-8-0"></span>• *Box-plots*, *kde-plots*, *normal-probability-plots*, *scatter-plots* and a *correlation bar-chart* for numeric variables.
- *Bar-plots* for categorical variables.

```
>>> import eda_report.plotting as ep
>>> ax = ep.regression_plot(mpg_data["acceleration"], mpg_data["horsepower"],
... labels=("Acceleration", "Horsepower"))
>>> ax.figure.savefig("regression-plot.png")
```
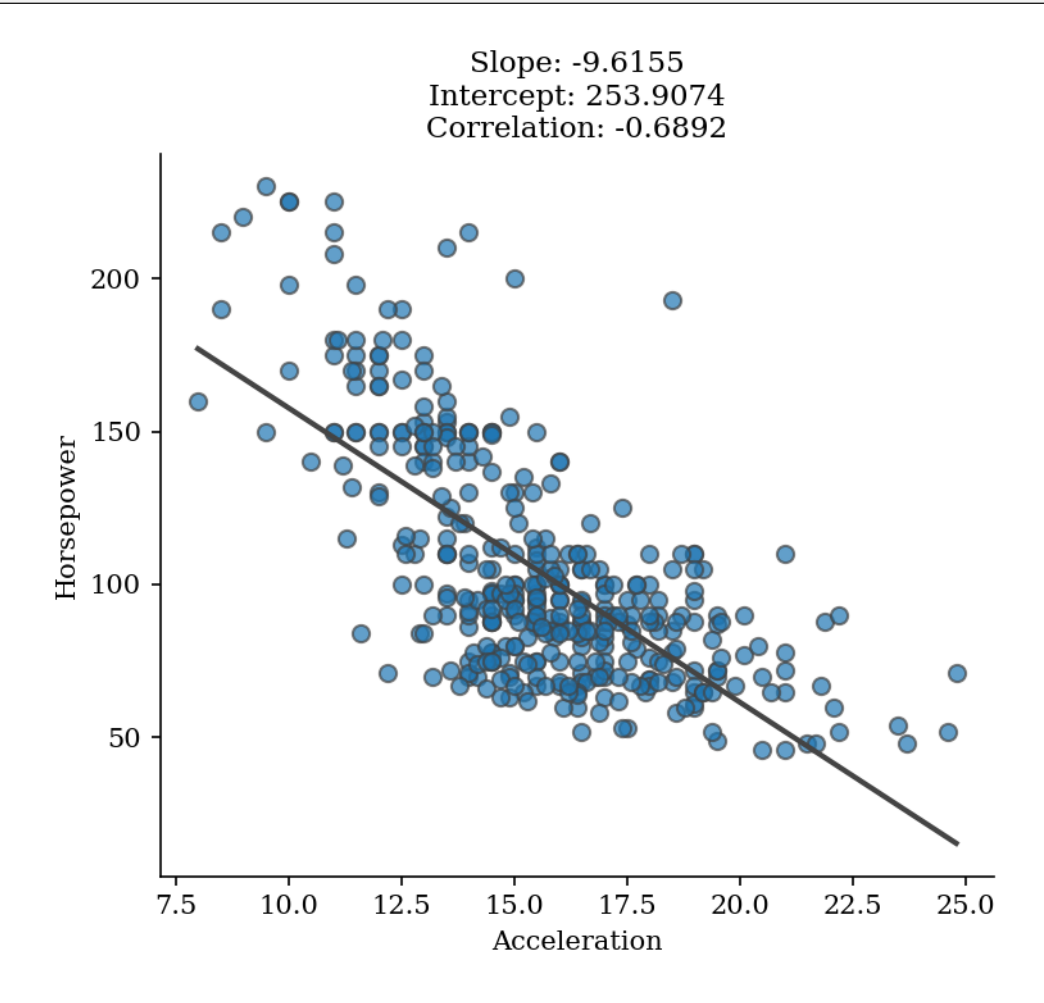

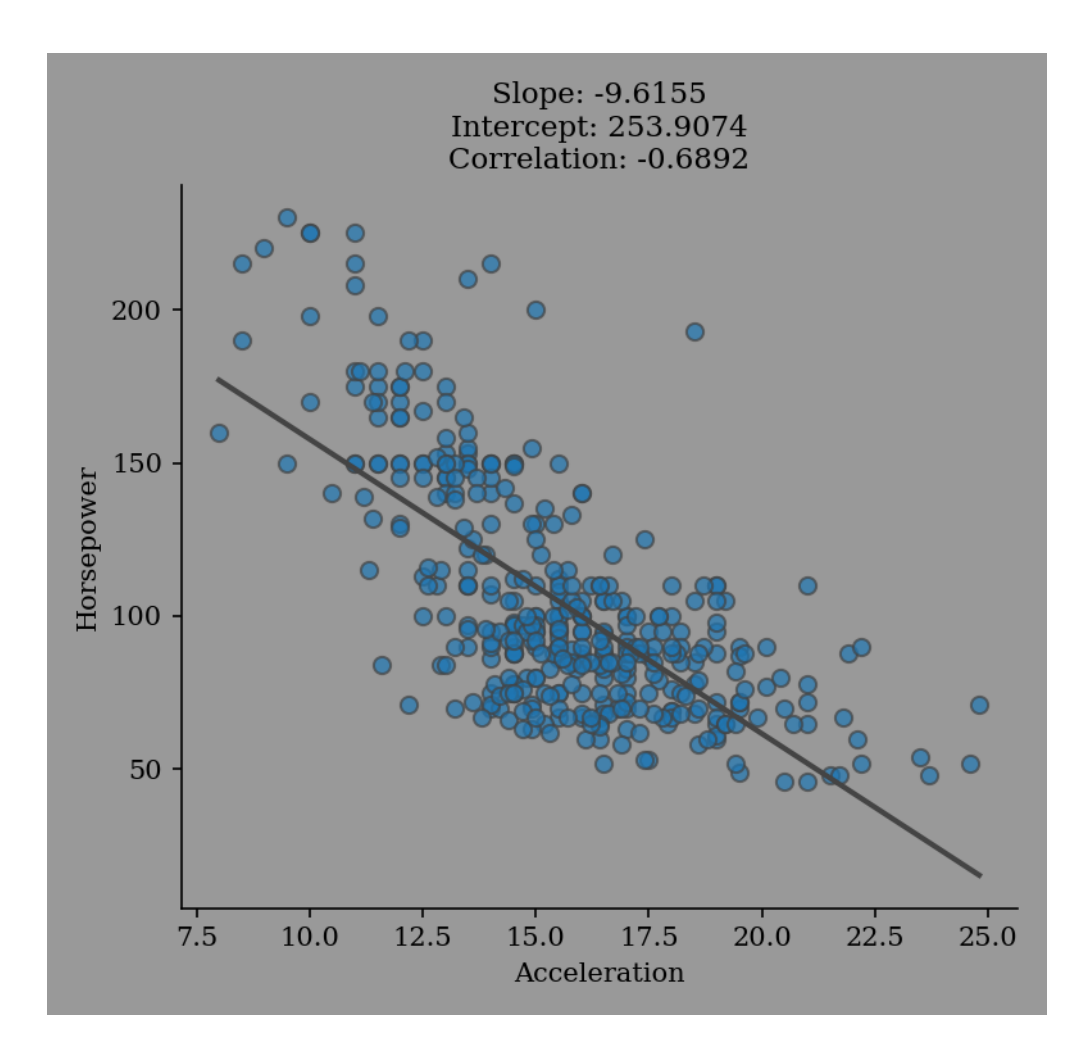

**THREE**

## **3. A REPORT IN** *WORD* **(.DOCX) FORMAT**

<span id="page-10-0"></span>An exploratory data analysis report document complete with variable descriptions, summary statistics, statistical plots, contingency tables and more:

```
>>> import eda_report
>>> eda_report.get_word_report(iris_data)
Analyze variables: 100%|| 5/5
Plot variables: 100%|| 5/5
Bivariate analysis: 100%|| 6/6 pairs.
[INFO 16:14:53.648] Done. Results saved as 'eda-report.docx'
<eda_report.document.ReportDocument object at 0x7f196753bd60>
```
## <span id="page-10-1"></span>**3.1 Installation**

**Important:** Only **Python3.9 to 3.11** are currently supported.

**Tip:** Consider using a [virtual environment.](https://docs.python.org/3/tutorial/venv.html#virtual-environments-and-packages) Virtual environments are a great way to ensure that you install the right versions of dependencies, while avoiding breaking other Python packages in your system.

You can install eda-report from the [Python Package Index](https://pypi.org/project/eda-report/) using pip:

\$ pip install eda-report

You can also install the latest stable version right from the [GitHub repository](https://github.com/Tim-Abwao/eda-report) using:

\$ pip install https://github.com/tim-abwao/eda-report/archive/main.tar.gz

### 1. Univariate Analysis

#### 1.1. Petal\_Length

Petal\_length is a numeric variable with 43 unique values. None of its values are missing.

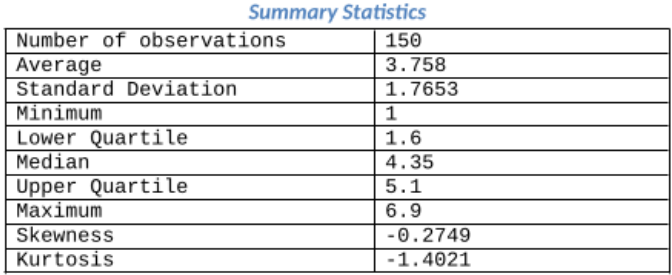

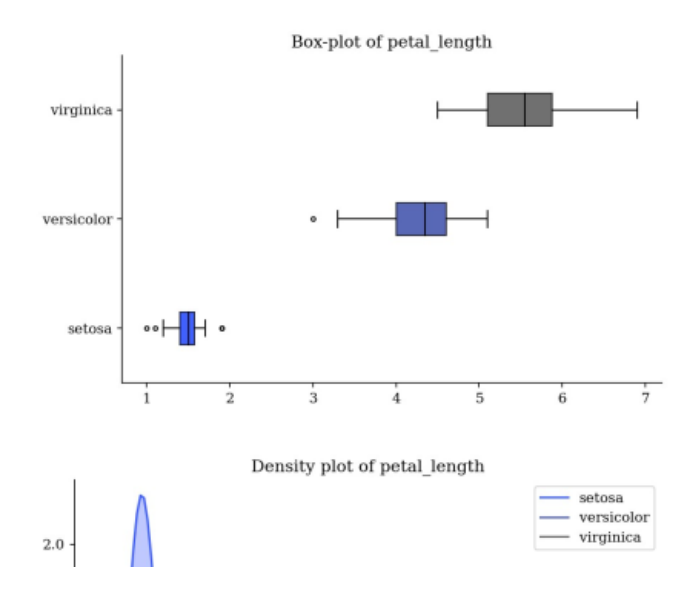

Fig. 1: A report generated from the *iris dataset*.

## <span id="page-12-0"></span>**3.2 Quickstart**

### **3.2.1 Using the Graphical User Interface**

The command eda-report launches a graphical window to help select a *csv* or *excel* file to analyze:

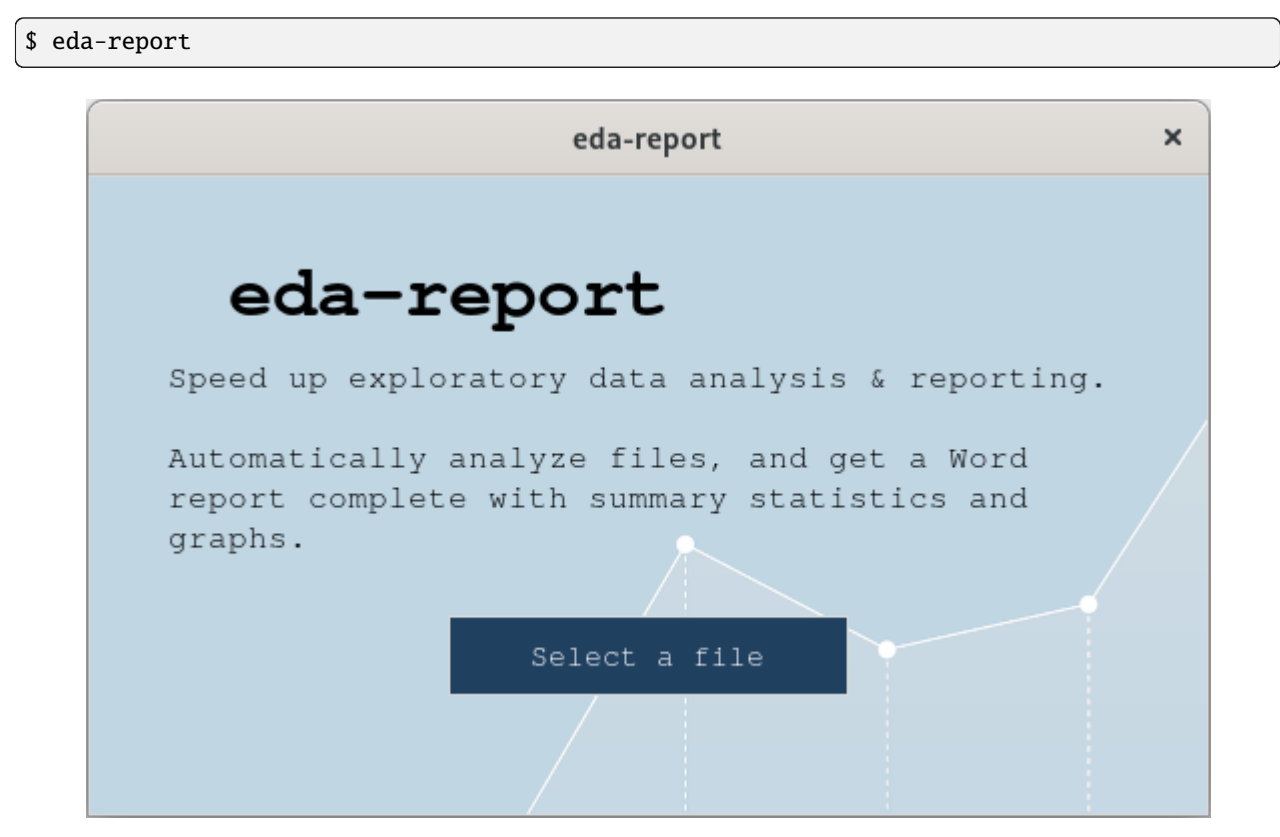

Fig. 2: A tkinter-based graphical user interface to the application

You will be prompted to enter your desired *title*, *groupby/target variable*, *graph color* & *output file-name*. Afterwards, a report is generated, as specified, from the contents of the selected file.

**Hint:** For help with *Tk* - related issues, consider visiting [TkDocs.](https://tkdocs.com/index.html)

### **3.2.2 Using the Command Line Interface**

You can specify an input file and an output file-name:

```
$ eda-report -i data.csv -o some_name.docx
$ eda-report -h
usage: eda-report [-h] [-i INFILE] [-o OUTFILE] [-t TITLE] [-c COLOR]
                  [-g GROUPBY]
Automatically analyze data and generate reports. A graphical user interface
```
(continues on next page)

```
(continued from previous page)
```

```
will be launched if none of the optional arguments is specified.
optional arguments:
  -h, --help show this help message and exit
  -i INFILE, --infile INFILE
                       A .csv or .xlsx file to analyze.
 -o OUTFILE, --outfile OUTFILE
                       The output name for analysis results (default: eda-
                       report.docx)
  -t TITLE, --title TITLE
                       The top level heading for the report (default:
                       Exploratory Data Analysis Report)
  -c COLOR, --color COLOR
                        The color to apply to graphs (default: cyan)
 -g GROUPBY, -T GROUPBY, --groupby GROUPBY, --target GROUPBY
                       The variable to use for grouping plotted values. An
                       integer value is treated as a column index, whereas a
                        string is treated as a column label.
```
#### **3.2.3 From an Interactive Session**

You can use the [get\\_word\\_report\(\)](#page-16-1) function to generate reports:

```
>>> import eda_report
>>> eda_report.get_word_report(iris_data)
Analyze variables: 100%|| 5/5
Plot variables: 100%|| 5/5
Bivariate analysis: 100%|| 6/6 pairs.
[INFO 16:14:53.648] Done. Results saved as 'eda-report.docx'
<eda_report.document.ReportDocument object at 0x7f196753bd60>
```
You can use the [summarize\(\)](#page-17-0) function to analyze datasets:

```
>>> eda_report.summarize(range(50))
Name: var_1
Type: numeric
Non-null Observations: 50
Unique Values: 50 -> [0, 1, 2, 3, 4, 5, 6, 7, 8, 9, 10, 11, 12, 13, [...]
Missing Values: None
             Summary Statistics
              ------------------
     Average: 24.5000
     Standard Deviation: 14.5774
     Minimum: 0.0000
     Lower Quartile: 12.2500
     Median: 24.5000
     Upper Quartile: 36.7500
     Maximum: 49.0000
     Skewness: 0.0000
```
(continues on next page)

(continued from previous page)

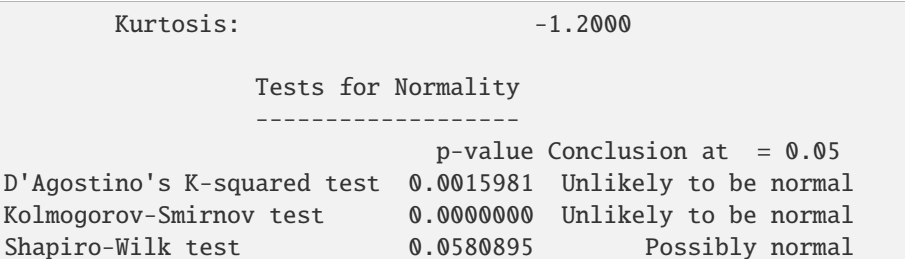

>>> eda\_report.summarize(iris\_data) Summary Statistics for Numeric features (4) ------------------------------------------ count avg stddev min 25% 50% 75% max skewness kurtosis sepal\_length 150 5.8433 0.8281 4.3 5.1 5.80 6.4 7.9 0.3149 -0.5521 sepal\_width 150 3.0573 0.4359 2.0 2.8 3.00 3.3 4.4 0.3190 0.2282 petal\_length 150 3.7580 1.7653 1.0 1.6 4.35 5.1 6.9 -0.2749 -1.4021 petal\_width 150 1.1993 0.7622 0.1 0.3 1.30 1.8 2.5 -0.1030 -1.3406 Summary Statistics for Categorical features (1) ---------------------------------------------- count unique top freq relative freq species 150 3 setosa 50 33.33% Pearson's Correlation (Top 20) ----------------------------- petal\_length & petal\_width -> very strong positive correlation (0.96) sepal\_length & petal\_length -> very strong positive correlation (0.87) sepal\_length & petal\_width -> very strong positive correlation (0.82) sepal\_width & petal\_length -> moderate negative correlation (-0.43) sepal\_width & petal\_width -> weak negative correlation (-0.37) sepal\_length & sepal\_width -> very weak negative correlation (-0.12)

You can plot several statistical graphs (see *[Plotting Examples](#page-21-0)*):

```
>>> import eda_report.plotting as ep
>>> ax = ep.plot_correlation(mpg_data)
>>> ax.figure.savefig("correlation-plot.png")
```
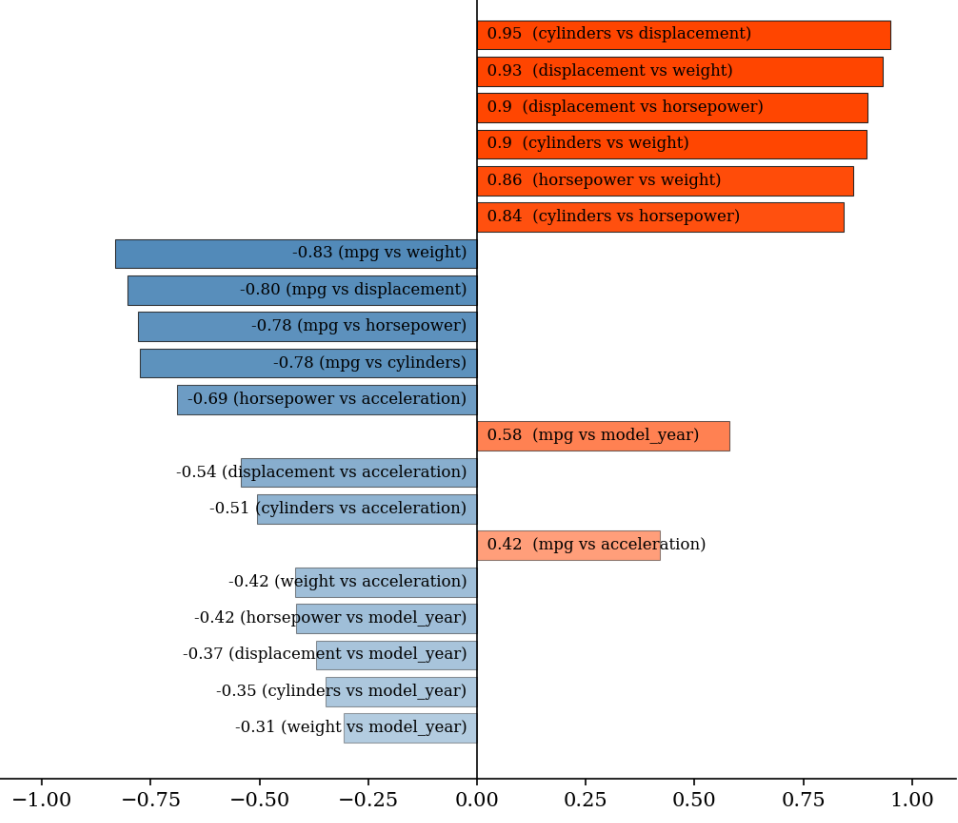

# Pearson Correlation (Top 20)

<span id="page-16-3"></span>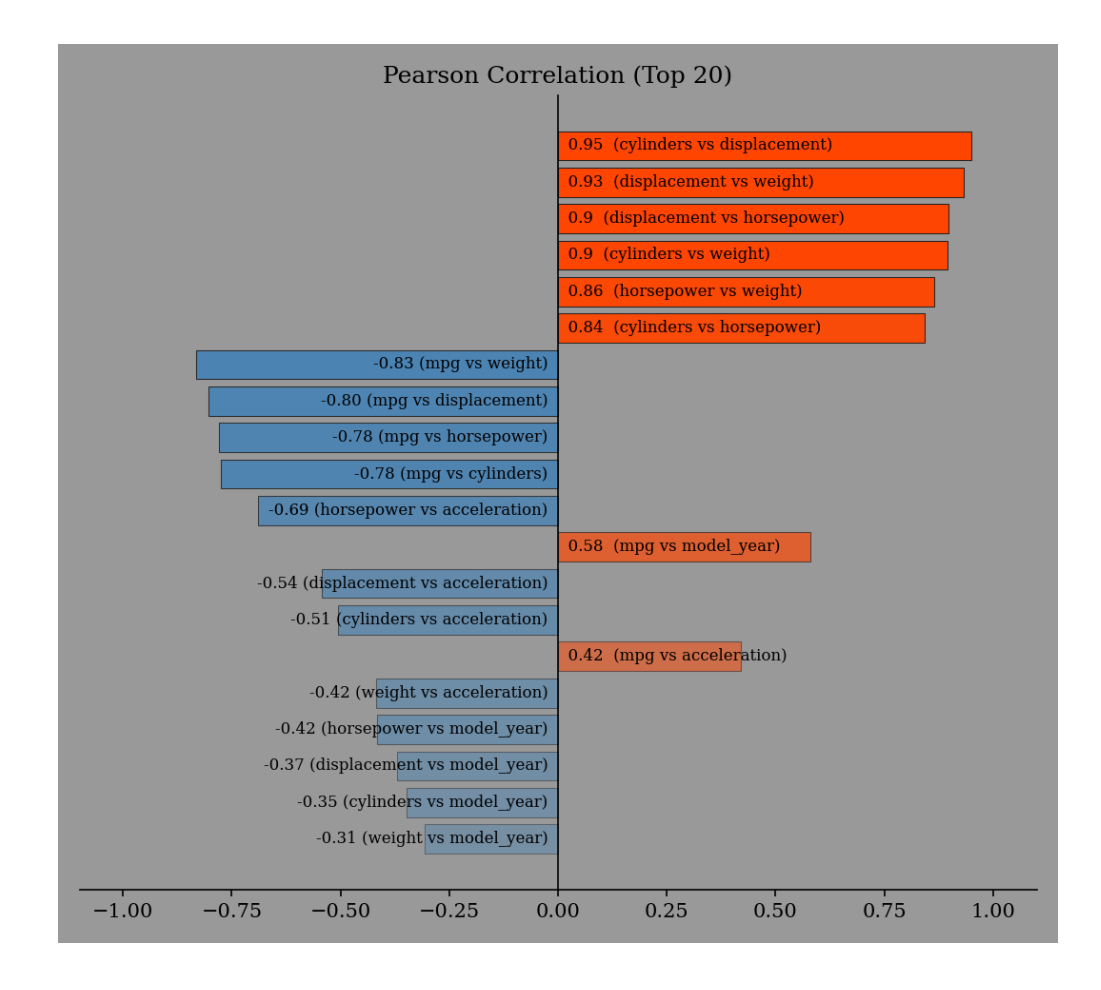

## <span id="page-16-0"></span>**3.3 API Reference**

### <span id="page-16-2"></span>**3.3.1 eda\_report**

<span id="page-16-1"></span>eda\_report.get\_word\_report(*data: [Iterable](https://docs.python.org/3/library/collections.abc.html#collections.abc.Iterable)*, *\**, *title: [str](https://docs.python.org/3/library/stdtypes.html#str) = 'Exploratory Data Analysis Report'*, *graph\_color: [str](https://docs.python.org/3/library/stdtypes.html#str)*  $=$   $'cyan'$ ,  $groupby\ variable: str \mid int = None$  $groupby\ variable: str \mid int = None$  $groupby\ variable: str \mid int = None$  $groupby\ variable: str \mid int = None$  $groupby\ variable: str \mid int = None$ ,  $output\ filename: str =$ *'eda-report.docx'*, *table\_style: [str](https://docs.python.org/3/library/stdtypes.html#str) = 'Table Grid'*) → *[ReportDocument](#page-18-0)*

Analyze *data*, and generate a report document in *Word* (*.docx*) format.

#### **Parameters**

- $\bullet$  data (Iterable) The data to analyze.
- title ( $str$ ,  $optional$ ) The title to assign the report. Defaults to "Exploratory Data Analysis Report".
- graph\_color  $(str, optional)$  $(str, optional)$  $(str, optional)$  The color to apply to the graphs. Defaults to "cyan".
- groupby\_variable (Union[\[str,](https://docs.python.org/3/library/stdtypes.html#str) [int\]](https://docs.python.org/3/library/functions.html#int), optional) The label/index for the column to use to group values. Defaults to None.
- output\_filename  $(str, optional)$  $(str, optional)$  $(str, optional)$  The name/path to save the report document. Defaults to "eda-report.docx".
- table\_style ( $str$ , optional) The style to apply to the tables created. Defaults to "Table Grid".

#### <span id="page-17-1"></span>**Returns**

Document object with analysis results.

#### **Return type**

*[ReportDocument](#page-18-0)*

#### **Example**

```
>>> import eda_report
>>> eda_report.get_word_report(iris_data)
Analyze variables: 100%|| 5/5
Plot variables: 100%|| 5/5
Bivariate analysis: 100%|| 6/6 pairs.
[INFO 16:14:53.648] Done. Results saved as 'eda-report.docx'
<eda_report.document.ReportDocument object at 0x7f196753bd60>
```
#### <span id="page-17-0"></span>eda\_report.summarize(*data: [Iterable](https://docs.python.org/3/library/collections.abc.html#collections.abc.Iterable)*) → *[Variable](#page-31-0)* | *[Dataset](#page-18-1)*

Get summary statistics for the supplied data.

#### **Parameters**

 $data (Iterable) - The data to analyze.$ 

#### **Returns**

Analysis results.

## **Return type**

Union[*[Variable](#page-31-0)*, *[Dataset](#page-18-1)*]

#### **Example**

```
>>> eda_report.summarize(iris_data)
                Summary Statistics for Numeric features (4)
                                -------------------------------------------
               count avg stddev min 25% 50% 75% max skewness kurtosis
 sepal_length 150 5.8433 0.8281 4.3 5.1 5.80 6.4 7.9 0.3149 -0.5521
 sepal_width 150 3.0573 0.4359 2.0 2.8 3.00 3.3 4.4 0.3190 0.2282
 petal_length 150 3.7580 1.7653 1.0 1.6 4.35 5.1 6.9 -0.2749 -1.4021
 petal_width 150 1.1993 0.7622 0.1 0.3 1.30 1.8 2.5 -0.1030 -1.3406
               Summary Statistics for Categorical features (1)
                      -----------------------------------------------
                  count unique top freq relative freq
           species 150 3 setosa 50 33.33%
                      Pearson's Correlation (Top 20)
                       ------------------------------
     petal_length & petal_width -> very strong positive correlation (0.96)
    sepal_length & petal_length -> very strong positive correlation (0.87)
     sepal_length & petal_width -> very strong positive correlation (0.82)
     sepal_width & petal_length -> moderate negative correlation (-0.43)
```
(continues on next page)

(continued from previous page)

<span id="page-18-4"></span>sepal\_width & petal\_width -> weak negative correlation (-0.37) sepal\_length & sepal\_width -> very weak negative correlation (-0.12)

#### <span id="page-18-2"></span>**3.3.2 eda\_report.bivariate**

<span id="page-18-1"></span>class eda\_report.bivariate.Dataset(*data: [Iterable](https://docs.python.org/3/library/collections.abc.html#collections.abc.Iterable)*)

Analyze two-dimensional datasets to obtain descriptive statistics and correlation information.

Input data is stored as a [pandas.DataFrame](https://pandas.pydata.org/docs/reference/api/pandas.DataFrame.html#pandas.DataFrame) in order to leverage [pandas'](https://pandas.pydata.org/) built-in statistical methods.

```
Parameters
```
**data** (*Iterable*) – The data to analyze.

#### **Example**

>>> Dataset(iris\_data) Summary Statistics for Numeric features (4) ------------------------------------------ count avg stddev min 25% 50% 75% max skewness kurtosis sepal\_length 150 5.8433 0.8281 4.3 5.1 5.80 6.4 7.9 0.3149 -0.5521 sepal\_width 150 3.0573 0.4359 2.0 2.8 3.00 3.3 4.4 0.3190 0.2282 petal\_length 150 3.7580 1.7653 1.0 1.6 4.35 5.1 6.9 -0.2749 -1.4021 petal\_width 150 1.1993 0.7622 0.1 0.3 1.30 1.8 2.5 -0.1030 -1.3406 Summary Statistics for Categorical features (1) ---------------------------------------------- count unique top freq relative freq species 150 3 setosa 50 33.33% Pearson's Correlation (Top 20) ----------------------------- petal\_length & petal\_width -> very strong positive correlation (0.96) sepal\_length & petal\_length -> very strong positive correlation (0.87) sepal\_length & petal\_width -> very strong positive correlation (0.82) sepal\_width & petal\_length -> moderate negative correlation (-0.43) sepal\_width & petal\_width -> weak negative correlation (-0.37) sepal\_length & sepal\_width -> very weak negative correlation (-0.12)

#### <span id="page-18-3"></span>**3.3.3 eda\_report.document**

<span id="page-18-0"></span>class eda\_report.document.ReportDocument(*data: [Iterable](https://docs.python.org/3/library/typing.html#typing.Iterable)*, *\**, *title: [str](https://docs.python.org/3/library/stdtypes.html#str) = 'Exploratory Data Analysis Report'*, *graph\_color: [str](https://docs.python.org/3/library/stdtypes.html#str) = 'cyan'*, *groupby\_variable: [str](https://docs.python.org/3/library/stdtypes.html#str) | [int](https://docs.python.org/3/library/functions.html#int) = None*, *output\_filename: [str](https://docs.python.org/3/library/stdtypes.html#str) = 'eda-report.docx'*, *table\_style: [str](https://docs.python.org/3/library/stdtypes.html#str) = 'Table Grid'*)

Bases: \_ReportContent

Creates a report [Document](https://python-docx.readthedocs.io/en/latest/api/document.html#docx.document.Document) with analysis results.

The report consists of 3 main sections:

- <span id="page-19-3"></span>1. An **Overview** of the data and its features.
- 2. **Univariate Analysis**: Summary statistics and graphs for each feature.
- 3. **Bivariate Analysis**: Pair-wise comparisons of numerical features.

#### **Parameters**

- $\bullet$  data (Iterable) The data to analyze.
- title ([str,](https://docs.python.org/3/library/stdtypes.html#str) optional) The title to assign the report. Defaults to "Exploratory Data Analysis Report".
- $graph\_color$  ([str,](https://docs.python.org/3/library/stdtypes.html#str) optional) The color to apply to the graphs. Defaults to "cyan".
- groupby\_variable (Union[\[str,](https://docs.python.org/3/library/stdtypes.html#str) [int\]](https://docs.python.org/3/library/functions.html#int), optional) The column to use to group values. Defaults to None.
- output\_filename  $(str, optional)$  $(str, optional)$  $(str, optional)$  The name/path to save the document to. Defaults to "eda-report.docx".
- table\_style  $(str, optional)$  $(str, optional)$  $(str, optional)$  The style to apply to the tables created. Defaults to "Table Grid".

#### <span id="page-19-2"></span>**3.3.4 eda\_report.exceptions**

#### exception eda\_report.exceptions.EmptyDataError(*message: [str](https://docs.python.org/3/library/stdtypes.html#str)*)

#### Bases: [InputError](#page-19-0)

*Exception* raised when an iterable input object has length zero or has no more items to yield.

#### <span id="page-19-1"></span>exception eda\_report.exceptions.Error

Bases: [Exception](https://docs.python.org/3/library/exceptions.html#Exception)

The base class for exceptions in this package.

#### exception eda\_report.exceptions.GroupbyVariableError(*message: [str](https://docs.python.org/3/library/stdtypes.html#str)*)

Bases: [InputError](#page-19-0)

*Exception* raised when the specified group-by variable is invalid.

#### <span id="page-19-0"></span>exception eda\_report.exceptions.InputError(*message: [str](https://docs.python.org/3/library/stdtypes.html#str)*)

Bases: [Error](#page-19-1)

*Exception* raised when a given input object is *not of the expected type* or is otherwise *invalid*.

In most cases, an attempt is made to cast the erroneous input into the proper type, and this *Exception* is raised if it fails.

#### **Parameters**

**message**  $(str) - A$  $(str) - A$  $(str) - A$  brief description of the mishap detected.

### <span id="page-20-1"></span><span id="page-20-0"></span>**3.3.5 eda\_report.gui**

class eda\_report.gui.EDAGUI(*master=None*, *\*\*kwargs*)

Bases: Frame

The blueprint for the [tkinter](https://docs.python.org/3/library/tkinter.html#module-tkinter) - based *graphical user interface* to the application.

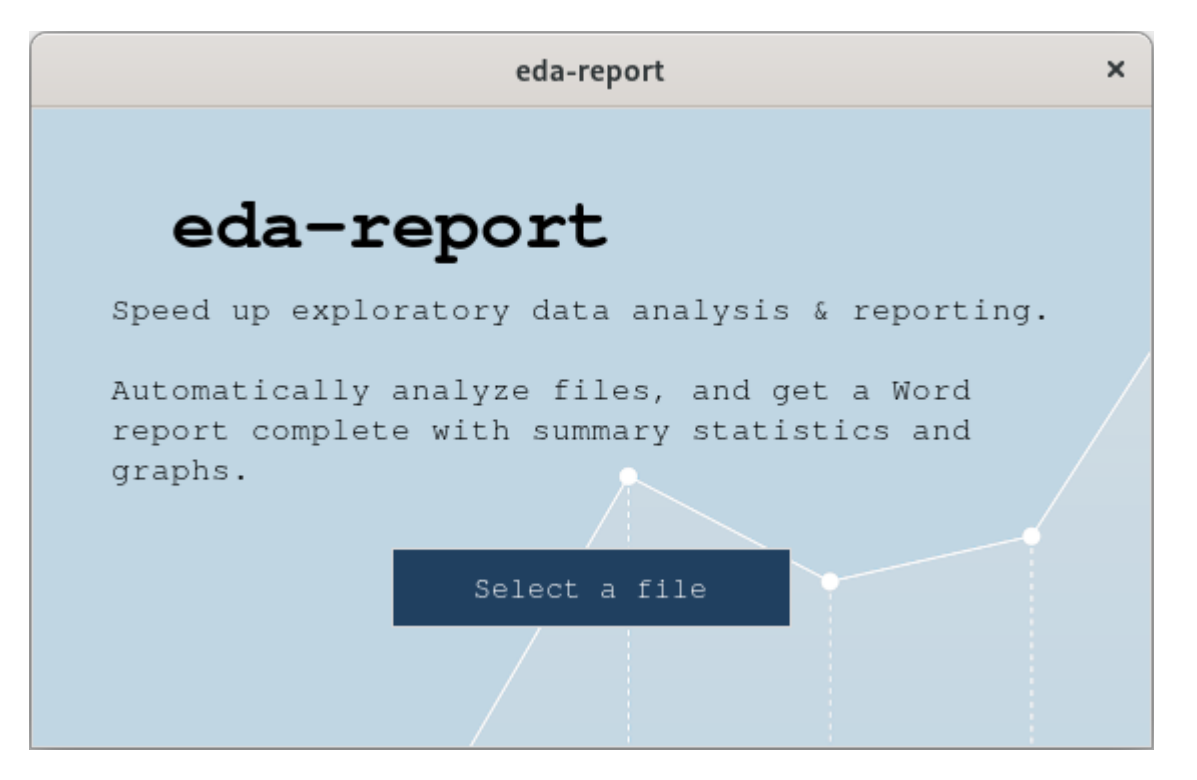

The "Select a file" button launches a *file-dialog* to navigate to and select a file to analyze.

If a valid file is selected, *text-input widgets* and a *color-picker tool* pop up to help set the report's *title*, *target/groupby variable(optional)* and *graph color*.

Afterwards, a final file-dialog appears to help set the destination for the generated report.

**Tip:** For help with *Tk* - related issues, consider visiting [TkDocs.](https://tkdocs.com/index.html)

### **3.3.6 eda\_report.plotting**

You can find a wealth of plotting libraries at the [PyViz](https://pyviz.org/) website.

The plotting functions below are implemented using [matplotlib.](https://matplotlib.org/) In the interest of efficiency, especially for large datasets with numerous columns; these plotting functions use a *non-interactive* [matplotlib backend.](https://matplotlib.org/stable/users/explain/backends.html#the-builtin-backends) This was inspired by [Em](https://matplotlib.org/stable/gallery/user_interfaces/web_application_server_sgskip.html)[bedding in a web application server,](https://matplotlib.org/stable/gallery/user_interfaces/web_application_server_sgskip.html) which says in part:

When using Matplotlib in a web server [GUI application, in this case] it is strongly recommended to not use [pyplot](https://matplotlib.org/stable/api/pyplot_summary.html#module-matplotlib.pyplot) (pyplot maintains references to the opened figures to make [show](https://matplotlib.org/stable/api/_as_gen/matplotlib.pyplot.show.html#matplotlib.pyplot.show) work, but this will cause memory leaks unless the figures are properly closed).

You can conveniently view the generated figures in a *jupyter notebook* using %matplotlib inline, as shown in this [demo notebook.](https://mybinder.org/v2/gh/Tim-Abwao/eda-report/HEAD?filepath=eda-report-basics.ipynb)

Otherwise, you'll probably need to export them as images.

#### <span id="page-21-0"></span>**Plotting Examples**

```
>>> import eda_report.plotting as ep
>>> ax = ep.bar_plot(mpg_data["origin"], label="Country of Origin")
>>> ax.figure.savefig("bar-plot.png")
```
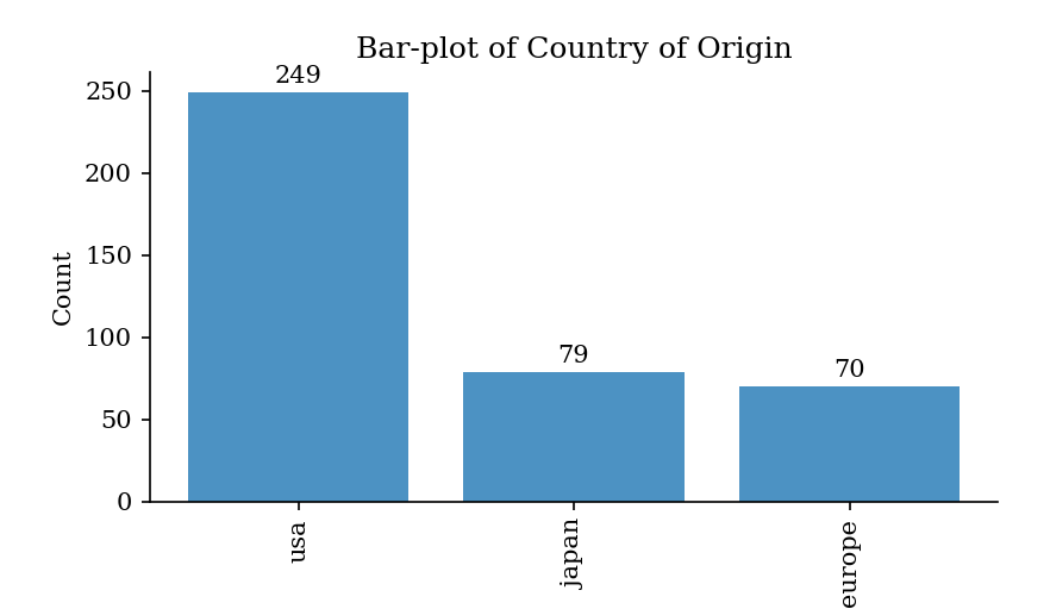

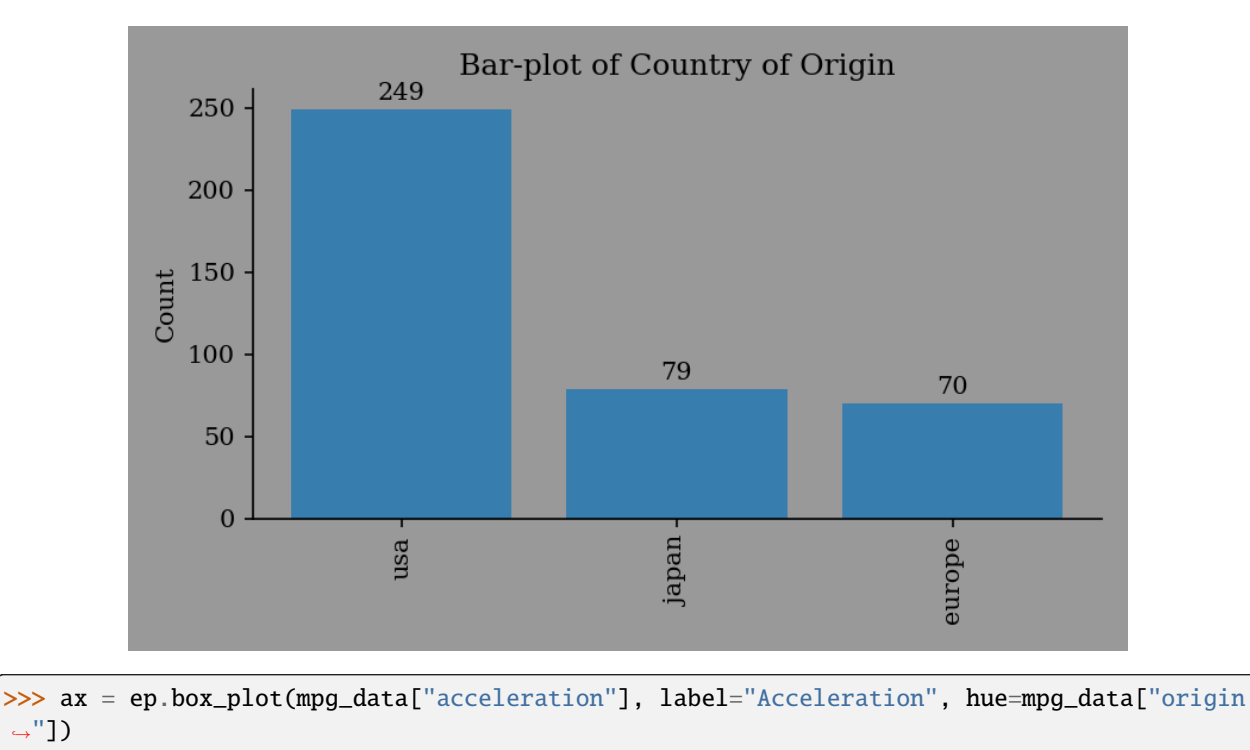

(continues on next page)

˓<sup>→</sup>"])

(continued from previous page)

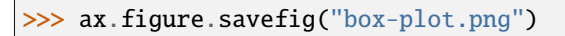

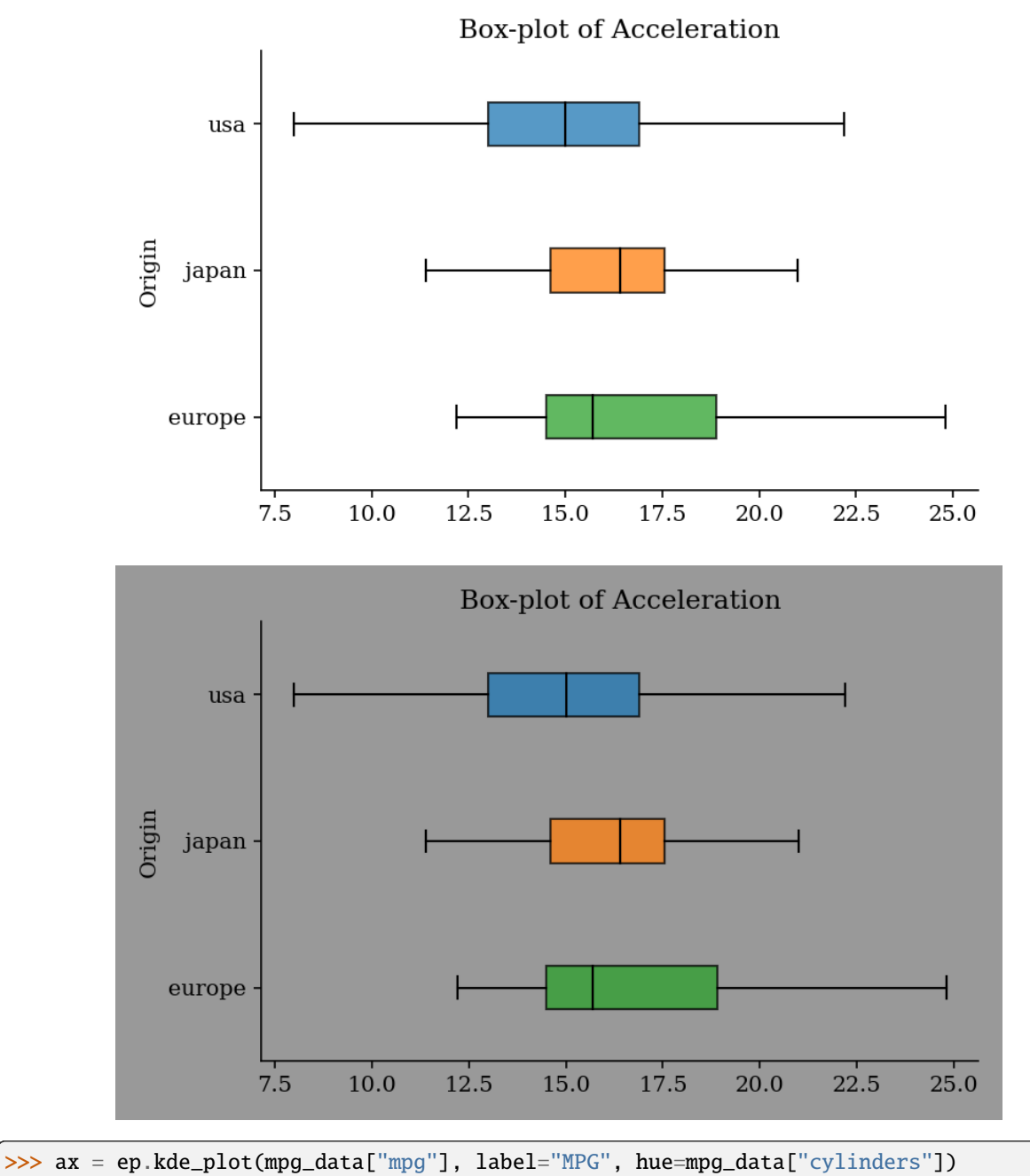

>>> ax.figure.savefig("kde-plot.png")

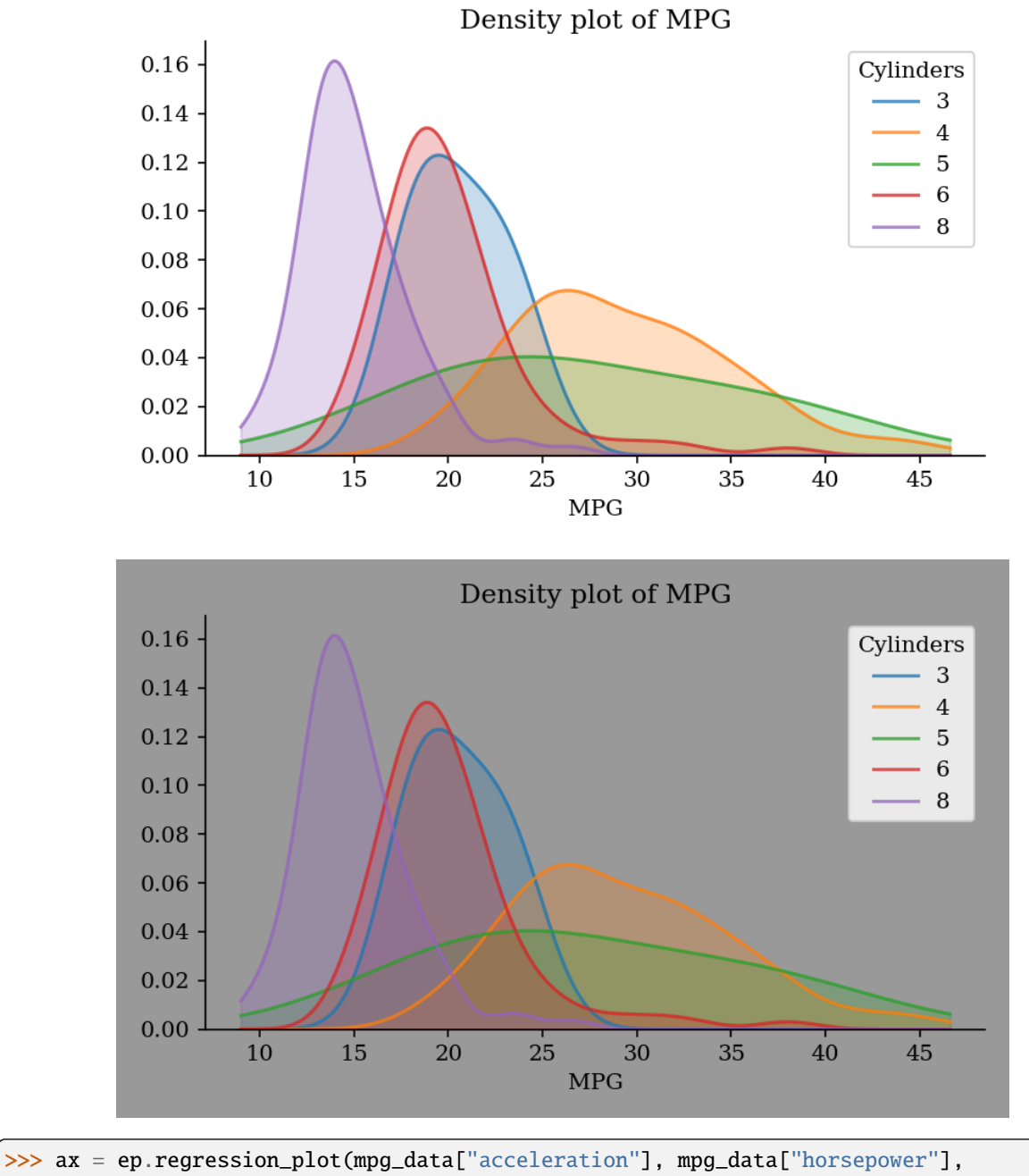

... labels=("Acceleration", "Horsepower"))

>>> ax.figure.savefig("regression-plot.png")

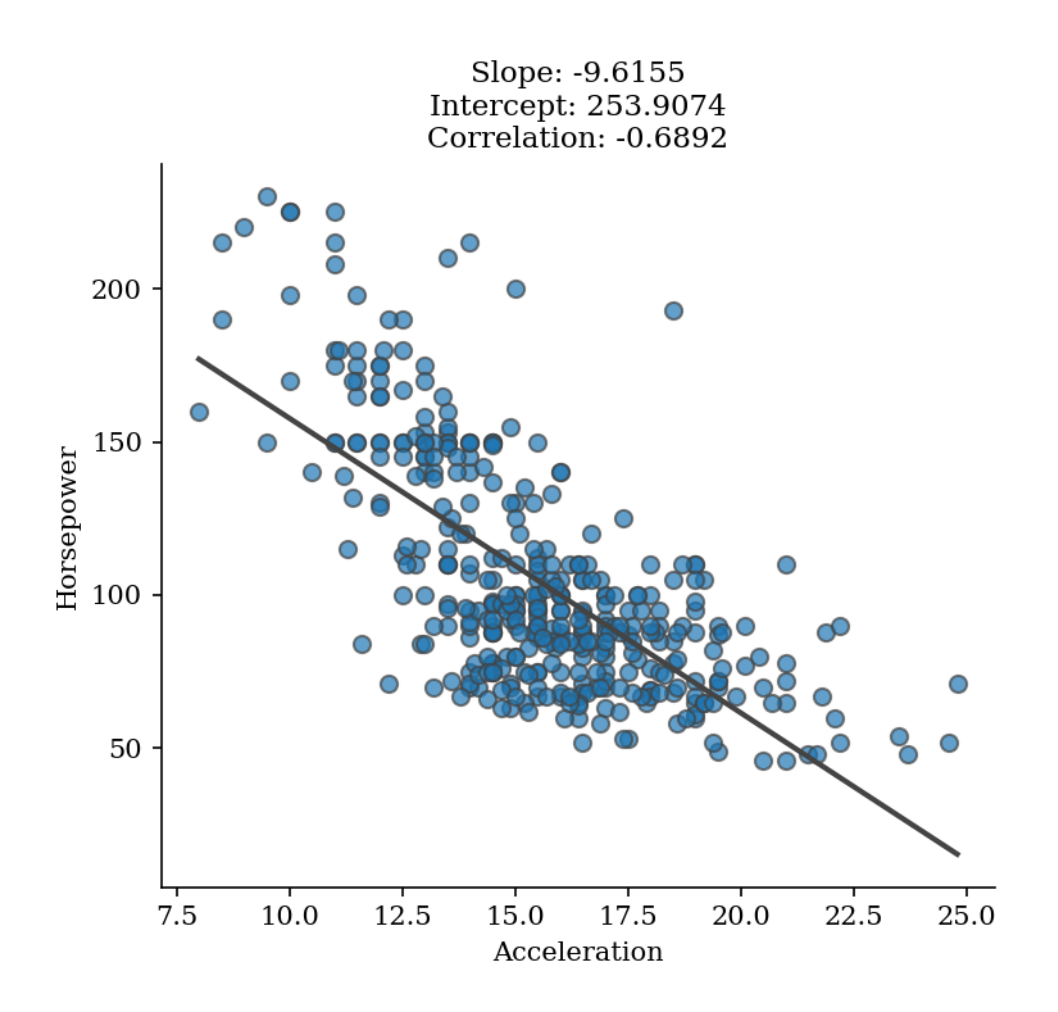

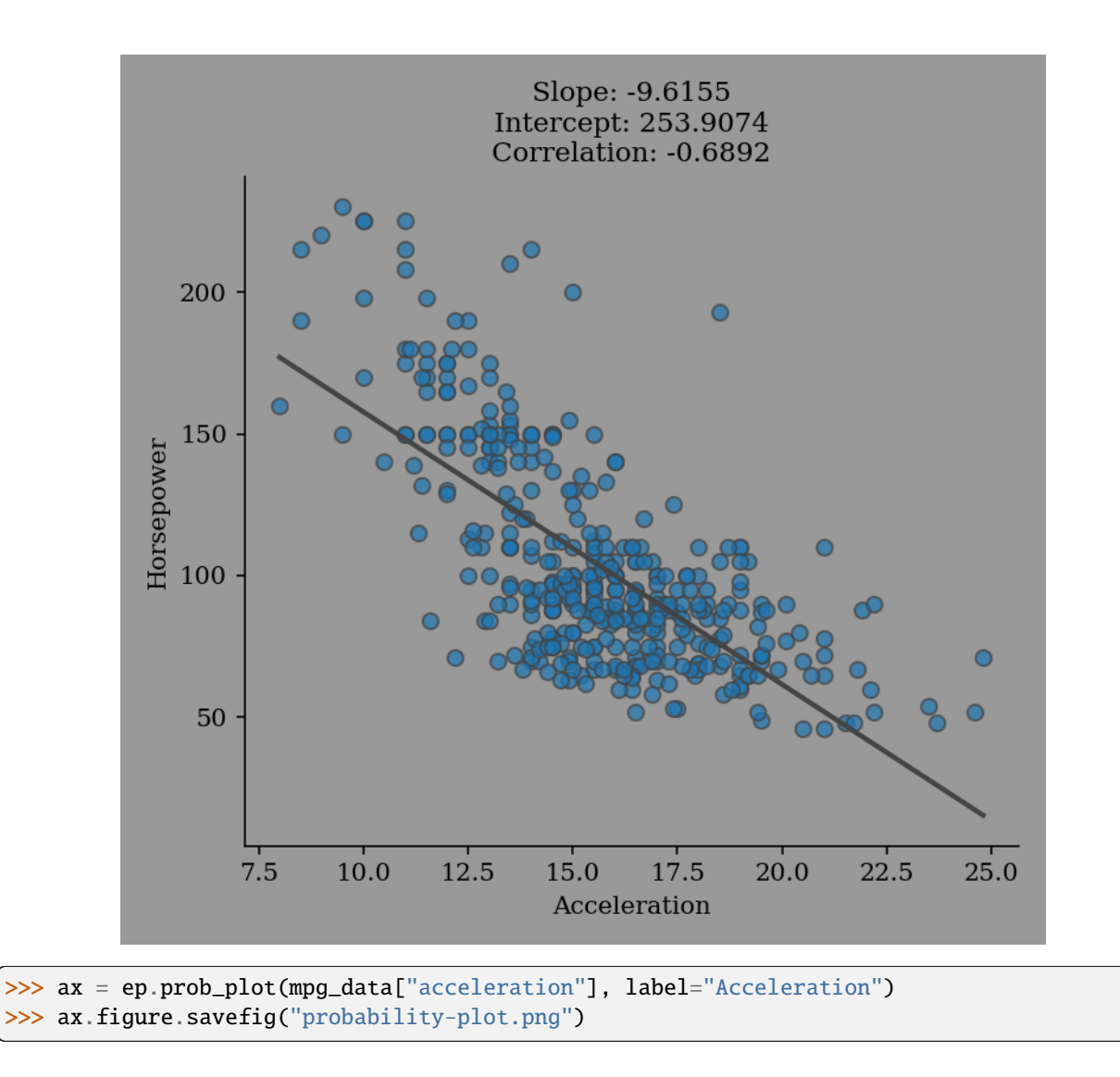

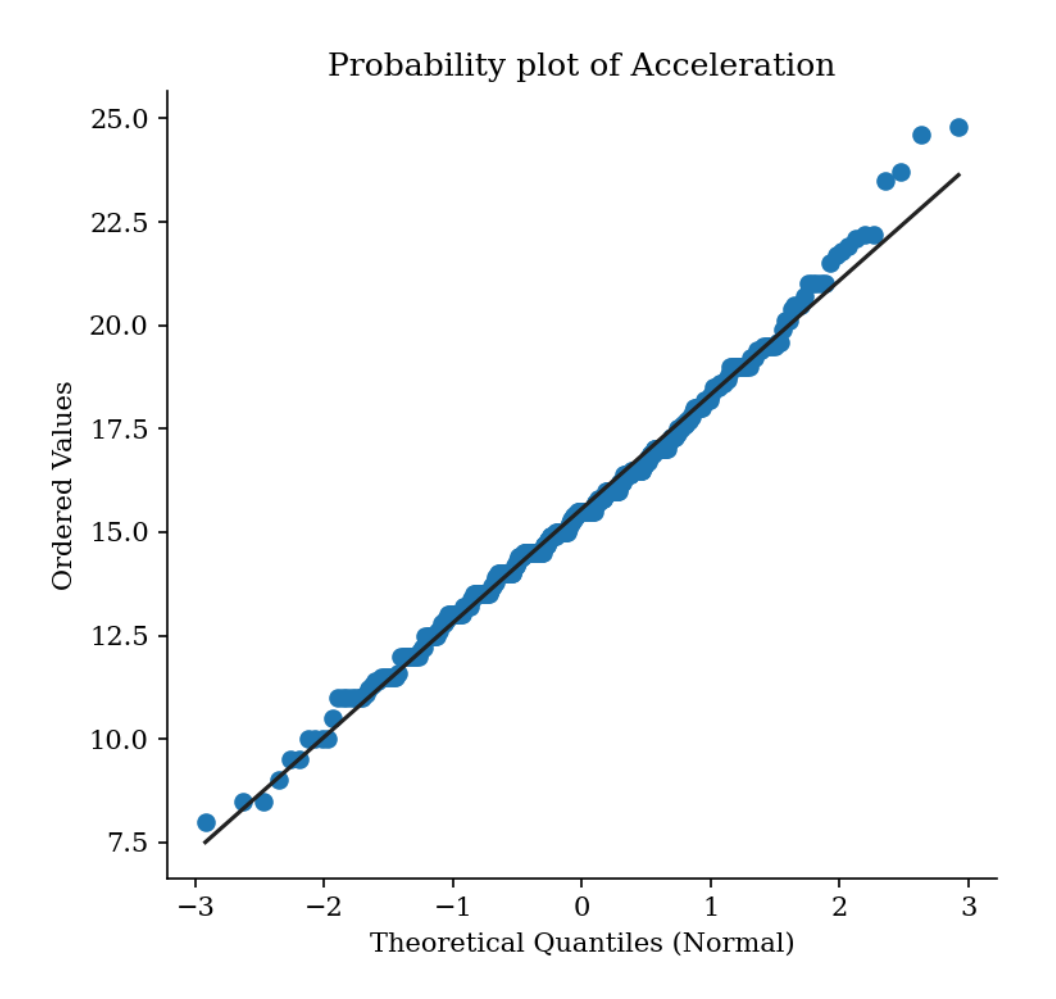

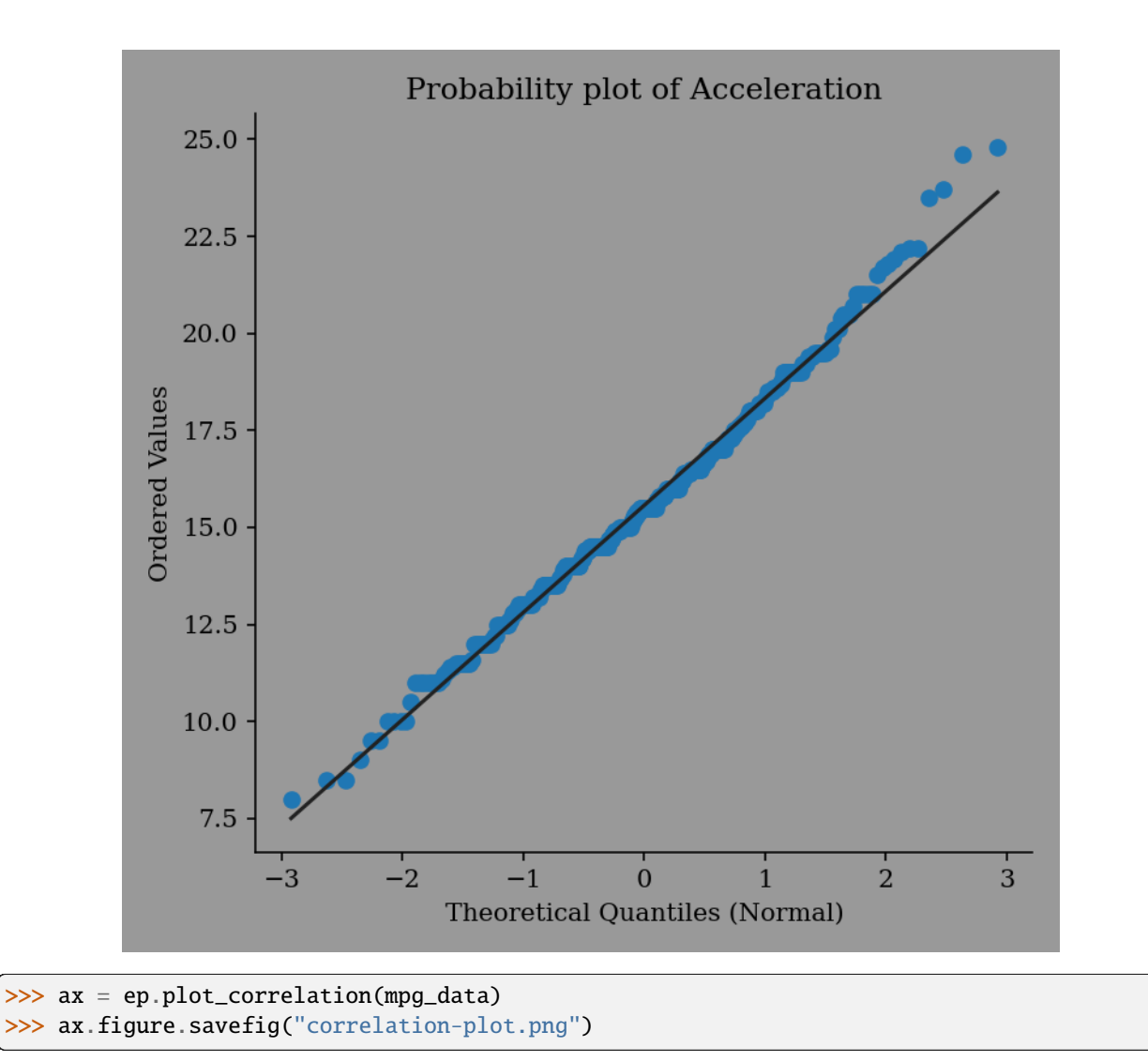

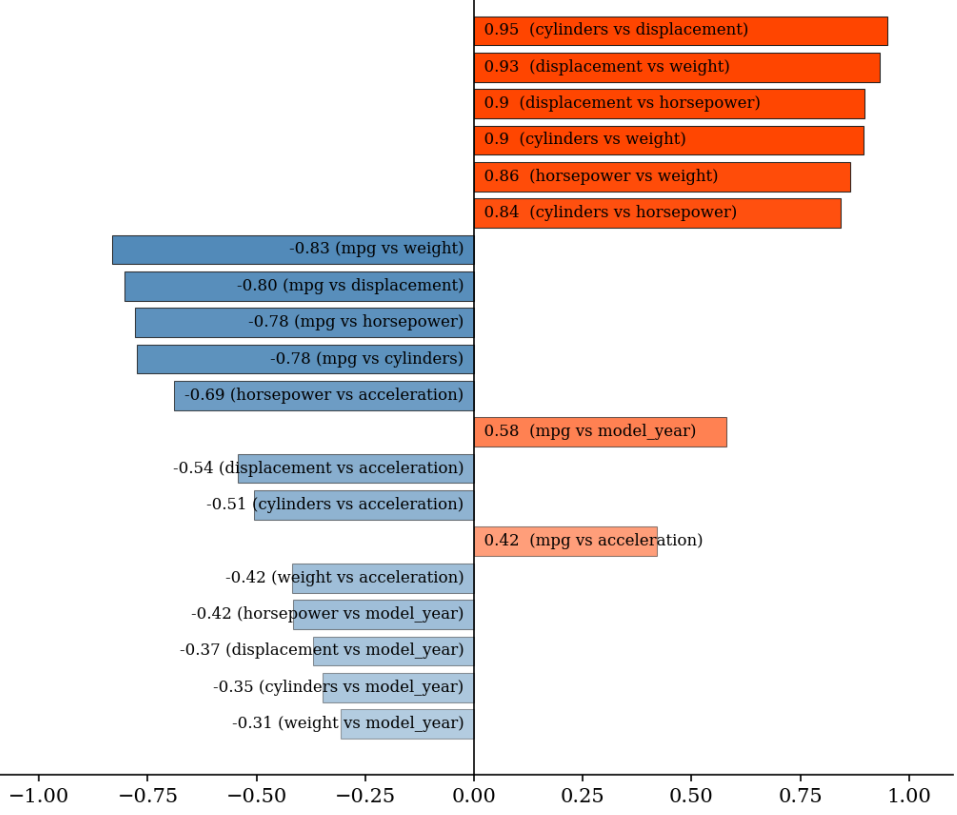

# Pearson Correlation (Top 20)

<span id="page-29-1"></span>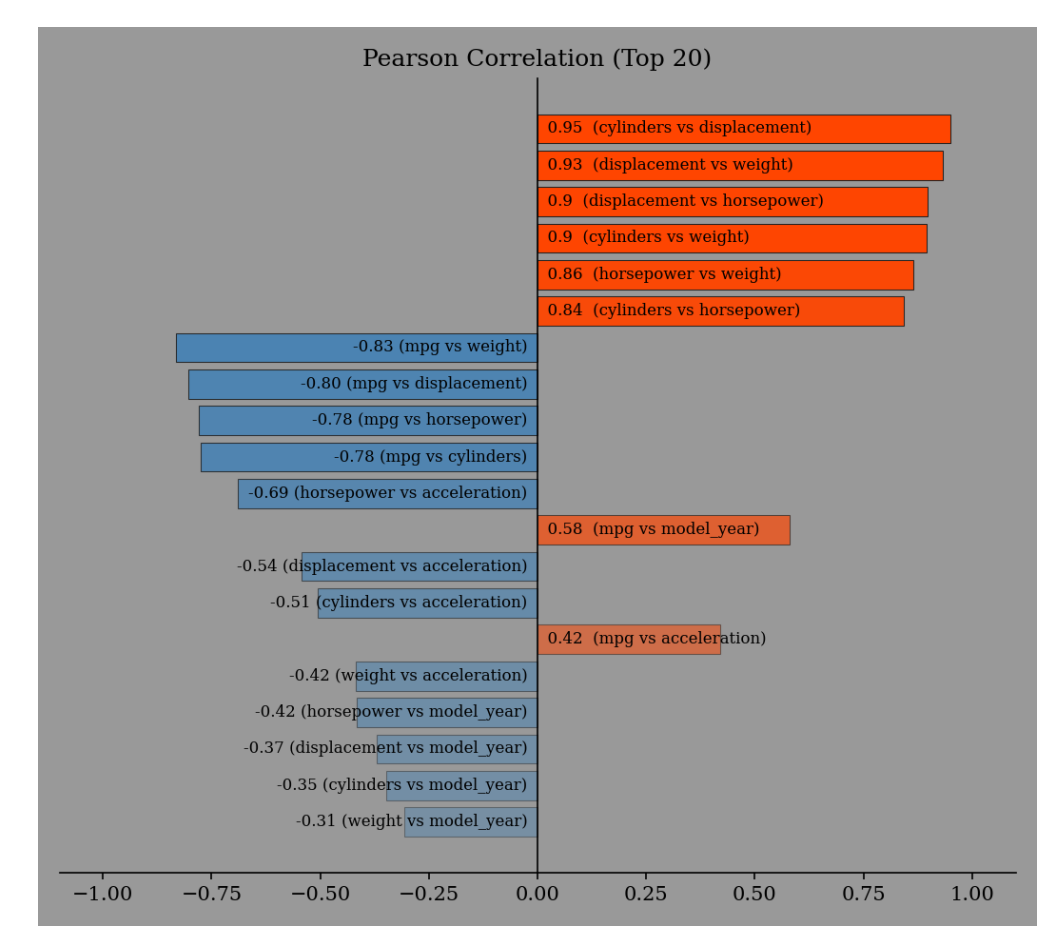

eda\_report.plotting.bar\_plot(*data: [Iterable](https://docs.python.org/3/library/typing.html#typing.Iterable)*, *\**, *label: [str](https://docs.python.org/3/library/stdtypes.html#str)*, *color: [str](https://docs.python.org/3/library/stdtypes.html#str) | [Sequence](https://docs.python.org/3/library/typing.html#typing.Sequence) = None*, *ax: [Axes](https://matplotlib.org/stable/api/_as_gen/matplotlib.axes.Axes.html#matplotlib.axes.Axes) = None*)  $\rightarrow$  [Axes](https://matplotlib.org/stable/api/_as_gen/matplotlib.axes.Axes.html#matplotlib.axes.Axes)

Get a bar-plot from a sequence of values.

#### **Parameters**

- <span id="page-29-0"></span>• data  $(Iterable)$  – Values to plot.
- label  $(str) A$  $(str) A$  $(str) A$  name for the data, shown in the title.
- color (Union [\[str,](https://docs.python.org/3/library/stdtypes.html#str) Sequence]) A valid matplotlib color specifier.
- ax (matplotlib.axes. Axes, optional) Axes instance. Defaults to None.

#### **Returns**

Matplotlib axes with the bar-plot.

#### **Return type**

[matplotlib.axes.Axes](https://matplotlib.org/stable/api/_as_gen/matplotlib.axes.Axes.html#matplotlib.axes.Axes)

eda\_report.plotting.box\_plot(*data: [Iterable](https://docs.python.org/3/library/typing.html#typing.Iterable)*, *\**, *label: [str](https://docs.python.org/3/library/stdtypes.html#str)*, *hue: [Iterable](https://docs.python.org/3/library/typing.html#typing.Iterable) = None*, *color: [str](https://docs.python.org/3/library/stdtypes.html#str) | [Sequence](https://docs.python.org/3/library/typing.html#typing.Sequence) = None*, *ax:*  $Axes = None$  $Axes = None$   $\rightarrow$   $Axes$ 

Get a box-plot from numeric values.

#### **Parameters**

- data  $(Iterable)$  Values to plot.
- label  $(str) A$  $(str) A$  $(str) A$  name for the data, shown in the title.
- <span id="page-30-0"></span>• hue (Iterable, optional) – Values for grouping the data. Defaults to None.
- color (Union [\[str,](https://docs.python.org/3/library/stdtypes.html#str) Sequence]) A valid matplotlib color specifier.
- ax (matplotlib. axes. Axes, optional) Axes instance. Defaults to None.

#### **Returns**

Matplotlib axes with the box-plot.

#### **Return type**

[matplotlib.axes.Axes](https://matplotlib.org/stable/api/_as_gen/matplotlib.axes.Axes.html#matplotlib.axes.Axes)

eda\_report.plotting.kde\_plot(*data: [Iterable](https://docs.python.org/3/library/typing.html#typing.Iterable)*, *\**, *label: [str](https://docs.python.org/3/library/stdtypes.html#str)*, *hue: [Iterable](https://docs.python.org/3/library/typing.html#typing.Iterable) = None*, *color: [str](https://docs.python.org/3/library/stdtypes.html#str) | [Sequence](https://docs.python.org/3/library/typing.html#typing.Sequence) = None*,  $ax: Axes = None$  $ax: Axes = None$  $ax: Axes = None$   $\rightarrow$  Axes

Get a kde-plot from numeric values.

#### **Parameters**

- data  $(Iterable)$  Values to plot.
- label  $(str) A$  $(str) A$  $(str) A$  name for the data, shown in the title.
- hue (Iterable, optional) Values for grouping the data. Defaults to None.
- color (Union [str. Sequence]) A valid matplotlib color specifier.
- ax (matplotlib.axes. Axes, optional) Axes instance. Defaults to None.

#### **Returns**

Matplotlib axes with the kde-plot.

#### **Return type**

[matplotlib.axes.Axes](https://matplotlib.org/stable/api/_as_gen/matplotlib.axes.Axes.html#matplotlib.axes.Axes)

```
eda_report.plotting.plot_correlation(variables: Iterable, max_pairs: int = 20, color_pos: str | Sequence
                                               = 'orangered', color_neg: str | Sequence = 'steelblue', ax: Axes =
                                               None) \rightarrowAxes
```
Create a bar chart showing the top max\_pairs most correlated variables. Bars are annotated with variable pairs and their respective Pearson correlation coefficients.

#### **Parameters**

- variables (Iterable) 2-dimensional numeric data.
- max\_pairs  $(int)$  $(int)$  $(int)$  The maximum number of numeric pairs to include in the plot. Defaults to 20.
- $color\_pos$  (Union [\[str,](https://docs.python.org/3/library/stdtypes.html#str) Sequence]) Color for positive correlation bars. Defaults to "orangered".
- color\_neg (Union [\[str,](https://docs.python.org/3/library/stdtypes.html#str) Sequence]) Color for negative correlation bars. Defaults to "steelblue".
- ax ([matplotlib.axes.Axes,](https://matplotlib.org/stable/api/_as_gen/matplotlib.axes.Axes.html#matplotlib.axes.Axes) optional) Axes instance. Defaults to None.

#### **Returns**

A bar-plot of correlation data.

#### **Return type**

[matplotlib.axes.Axes](https://matplotlib.org/stable/api/_as_gen/matplotlib.axes.Axes.html#matplotlib.axes.Axes)

eda\_report.plotting.prob\_plot(*data: [Iterable](https://docs.python.org/3/library/typing.html#typing.Iterable)*, *\**, *label: [str](https://docs.python.org/3/library/stdtypes.html#str)*, *marker\_color: [str](https://docs.python.org/3/library/stdtypes.html#str) | [Sequence](https://docs.python.org/3/library/typing.html#typing.Sequence) = 'C0'*, *line\_color: [str](https://docs.python.org/3/library/stdtypes.html#str)*  $\vert$  *[Sequence](https://docs.python.org/3/library/typing.html#typing.Sequence)* = '#222', *ax: [Axes](https://matplotlib.org/stable/api/_as_gen/matplotlib.axes.Axes.html#matplotlib.axes.Axes)* = *None*)  $\rightarrow$  *Axes* 

Get a probability-plot from numeric values.

#### <span id="page-31-2"></span>**Parameters**

- data  $(Iterable)$  Values to plot.
- label  $(str) A$  $(str) A$  $(str) A$  name for the data, shown in the title.
- marker\_color (Union [\[str,](https://docs.python.org/3/library/stdtypes.html#str) Sequence]) Color for the plotted points. Defaults to "C0".
- line\_color (Union [\[str,](https://docs.python.org/3/library/stdtypes.html#str) Sequence]) Color for the line of best fit. Defaults to "#222".
- ax ([matplotlib.axes.Axes,](https://matplotlib.org/stable/api/_as_gen/matplotlib.axes.Axes.html#matplotlib.axes.Axes) optional) Axes instance. Defaults to None.

#### **Returns**

Matplotlib axes with the probability-plot.

#### **Return type**

[matplotlib.axes.Axes](https://matplotlib.org/stable/api/_as_gen/matplotlib.axes.Axes.html#matplotlib.axes.Axes)

eda\_report.plotting.regression\_plot(*x: [Iterable](https://docs.python.org/3/library/typing.html#typing.Iterable)*, *y: [Iterable](https://docs.python.org/3/library/typing.html#typing.Iterable)*, *labels: [Tuple](https://docs.python.org/3/library/typing.html#typing.Tuple)[\[str,](https://docs.python.org/3/library/stdtypes.html#str) [str\]](https://docs.python.org/3/library/stdtypes.html#str)*, *marker\_color: [str](https://docs.python.org/3/library/stdtypes.html#str) | [Sequence](https://docs.python.org/3/library/typing.html#typing.Sequence) = 'C0'*, *line\_color: [str](https://docs.python.org/3/library/stdtypes.html#str) | [Sequence](https://docs.python.org/3/library/typing.html#typing.Sequence) = '#444'*, *ax: [Axes](https://matplotlib.org/stable/api/_as_gen/matplotlib.axes.Axes.html#matplotlib.axes.Axes) =*  $None$ )  $\rightarrow$  [Axes](https://matplotlib.org/stable/api/_as_gen/matplotlib.axes.Axes.html#matplotlib.axes.Axes)

Get a regression-plot from the provided pair of numeric values.

#### **Parameters**

- $x$  (*Iterable*) Numeric values.
- y (Iterable) Numeric values.
- labels (*Tuple*[\[str,](https://docs.python.org/3/library/stdtypes.html#str) [str\]](https://docs.python.org/3/library/stdtypes.html#str)) Names for *x* and *y* respectively, shown in axis labels.
- marker\_color (Union [\[str,](https://docs.python.org/3/library/stdtypes.html#str) Sequence]) Color for the plotted points. Defaults to "C0".
- line\_color (Union [\[str,](https://docs.python.org/3/library/stdtypes.html#str) Sequence]) Color for the line of best fit. Defaults to "#444".
- ax (matplotlib. axes. Axes, optional) Axes instance. Defaults to None.

#### **Returns**

Matplotlib axes with the regression-plot.

#### **Return type**

[matplotlib.axes.Axes](https://matplotlib.org/stable/api/_as_gen/matplotlib.axes.Axes.html#matplotlib.axes.Axes)

#### <span id="page-31-1"></span>**3.3.7 eda\_report.univariate**

<span id="page-31-0"></span>class eda\_report.univariate.Variable(*data: [Iterable](https://docs.python.org/3/library/collections.abc.html#collections.abc.Iterable)*, *\**, *name: [str](https://docs.python.org/3/library/stdtypes.html#str) = None*)

Obtain summary statistics and properties such as data type, missing value info  $\&$  cardinality from onedimensional datasets.

#### **Parameters**

- $\bullet$  data (Iterable) The data to analyze.
- name  $(str, optional)$  $(str, optional)$  $(str, optional)$  The name to assign the variable. Defaults to None.

**Examples**

```
>>> from eda_report.univariate import Variable
>>> Variable(range(1, 51), name="1 to 50")
Name: 1 to 50
Type: numeric
Non-null Observations: 50
Unique Values: 50 -> [1, 2, 3, 4, 5, 6, 7, 8, 9, 10, 11, 12, 13, 14, [...]
Missing Values: None
               Summary Statistics
                ------------------
       Average: 25.5000
       Standard Deviation: 14.5774
      Minimum: 1.0000
      Lower Quartile: 13.2500
      Median: 25.5000
      Upper Quartile: 37.7500
      Maximum: 50.0000
      Skewness: 0.0000
      Kurtosis: -1.2000
               Tests for Normality
               -------------------
                          p-value Conclusion at = 0.05D'Agostino's K-squared test 0.0015981 Unlikely to be normal
Kolmogorov-Smirnov test 0.0000000 Unlikely to be normal
Shapiro-Wilk test 0.0580895 Possibly normal
>>> Variable(["mango", "apple", "pear", "mango", "pear", "mango"], name="fruits")
Name: fruits
Type: categorical
Non-null Observations: 6
Unique Values: 3 -> ['apple', 'mango', 'pear']
Missing Values: None
Mode (Most frequent): mango
Maximum frequency: 3
             Most Common Items
              -----------------
                mango: 3 (50.00%)
                pear: 2 (33.33%)
                apple: 1 (16.67%)
>>> import pandas as pd
\gg dt = pd.date_range("2022-03-08", periods=20, freq="D")
>>> Variable(dt, name="dttm")
```

```
Name: dttm
Type: datetime
```
(continues on next page)

(continued from previous page)

```
Non-null Observations: 20
Unique Values: 20 -> [Timestamp('2022-03-08 00:00:00'), [...]
Missing Values: None
               Summary Statistics
               ------------------
      Average: 2022-03-17 12:00:00
      Minimum: 2022-03-08 00:00:00
      Lower Quartile: 2022-03-12 18:00:00
      Median: 2022-03-17 12:00:00
      Upper Quartile: 2022-03-22 06:00:00
      Maximum: 2022-03-27 00:00:00
```
#### missing

The number of *missing values* in the form number (% of total count) e.g "4 (16.67%)".

**Type**

#### [str](https://docs.python.org/3/library/stdtypes.html#str)

#### name

The variable's *name*. If no name is specified, the name will be set the value of the name attribute of the input data, or None.

#### **Type**

[str](https://docs.python.org/3/library/stdtypes.html#str)

#### num\_unique

The *number of unique values* present in the variable.

#### **Type**

[int](https://docs.python.org/3/library/functions.html#int)

#### $$

Update the variable's name.

#### **Parameters**

**name**  $(str)$  $(str)$  $(str)$  – New name.

#### summary\_stats

Descriptive statistics

#### **Type**

[dict](https://docs.python.org/3/library/stdtypes.html#dict)

#### unique\_values

The *unique values* present in the variable.

### **Type**

[list](https://docs.python.org/3/library/stdtypes.html#list)

#### var\_type

The type of variable — one of *"boolean"*, *"categorical"*, *"datetime"*, *"numeric"* or *"numeric (<=10 levels)"*.

### **Type**

[str](https://docs.python.org/3/library/stdtypes.html#str)

## **FOUR**

## **INDICES AND TABLES**

- <span id="page-34-0"></span>• genindex
- modindex

## **PYTHON MODULE INDEX**

#### <span id="page-36-0"></span>e

eda\_report, [13](#page-16-2) eda\_report.bivariate, [15](#page-18-2) eda\_report.document, [15](#page-18-3) eda\_report.exceptions, [16](#page-19-2) eda\_report.gui, [17](#page-20-0) eda\_report.plotting, [26](#page-29-0) eda\_report.univariate, [28](#page-31-1)

## **INDEX**

## <span id="page-38-0"></span>B

bar\_plot() (*in module eda\_report.plotting*), [26](#page-29-1) box\_plot() (*in module eda\_report.plotting*), [26](#page-29-1)

## D

Dataset (*class in eda\_report.bivariate*), [15](#page-18-4)

## E

eda\_report module, [13](#page-16-3) eda\_report.bivariate module, [15](#page-18-4) eda\_report.document module, [15](#page-18-4) eda\_report.exceptions module, [16](#page-19-3) eda\_report.gui module, [17](#page-20-1) eda\_report.plotting module, [26](#page-29-1) eda\_report.univariate module, [28](#page-31-2) EDAGUI (*class in eda\_report.gui*), [17](#page-20-1) EmptyDataError, [16](#page-19-3) Error, [16](#page-19-3)

## G

get\_word\_report() (*in module eda\_report*), [13](#page-16-3) GroupbyVariableError, [16](#page-19-3)

## I

InputError, [16](#page-19-3)

### K

kde\_plot() (*in module eda\_report.plotting*), [27](#page-30-0)

### M

missing (*eda\_report.univariate.Variable attribute*), [30](#page-33-0) module eda\_report, [13](#page-16-3) eda\_report.bivariate, [15](#page-18-4)

eda\_report.document, [15](#page-18-4) eda\_report.exceptions, [16](#page-19-3) eda\_report.gui, [17](#page-20-1) eda\_report.plotting, [26](#page-29-1) eda\_report.univariate, [28](#page-31-2)

### N

name (*eda\_report.univariate.Variable attribute*), [30](#page-33-0) num\_unique (*eda\_report.univariate.Variable attribute*), [30](#page-33-0)

## P

plot\_correlation() (*in module eda\_report.plotting*), [27](#page-30-0) prob\_plot() (*in module eda\_report.plotting*), [27](#page-30-0)

## R

regression\_plot() (*in module eda\_report.plotting*), [28](#page-31-2) rename() (*eda\_report.univariate.Variable method*), [30](#page-33-0) ReportDocument (*class in eda\_report.document*), [15](#page-18-4)

## S

summarize() (*in module eda\_report*), [14](#page-17-1) summary\_stats (*eda\_report.univariate.Variable attribute*), [30](#page-33-0)

### $\mathbf{U}$

unique\_values (*eda\_report.univariate.Variable attribute*), [30](#page-33-0)

### V

var\_type (*eda\_report.univariate.Variable attribute*), [30](#page-33-0) Variable (*class in eda\_report.univariate*), [28](#page-31-2)